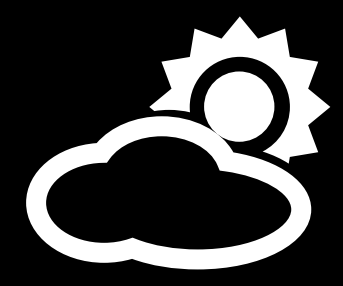

## **Integrace meteostanice WANET ME11/ME12 do nadřazených systémů**

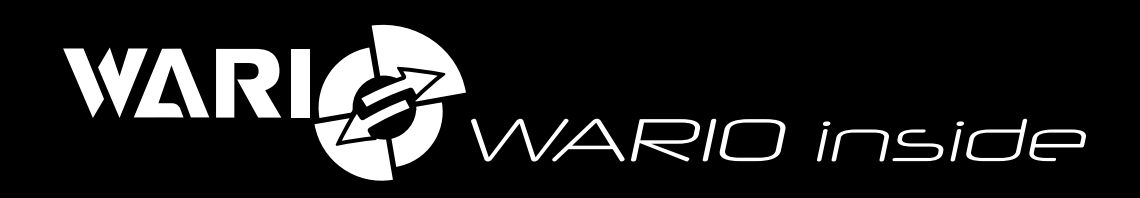

(pro firmware EM20468)

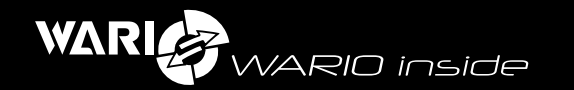

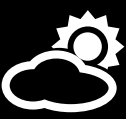

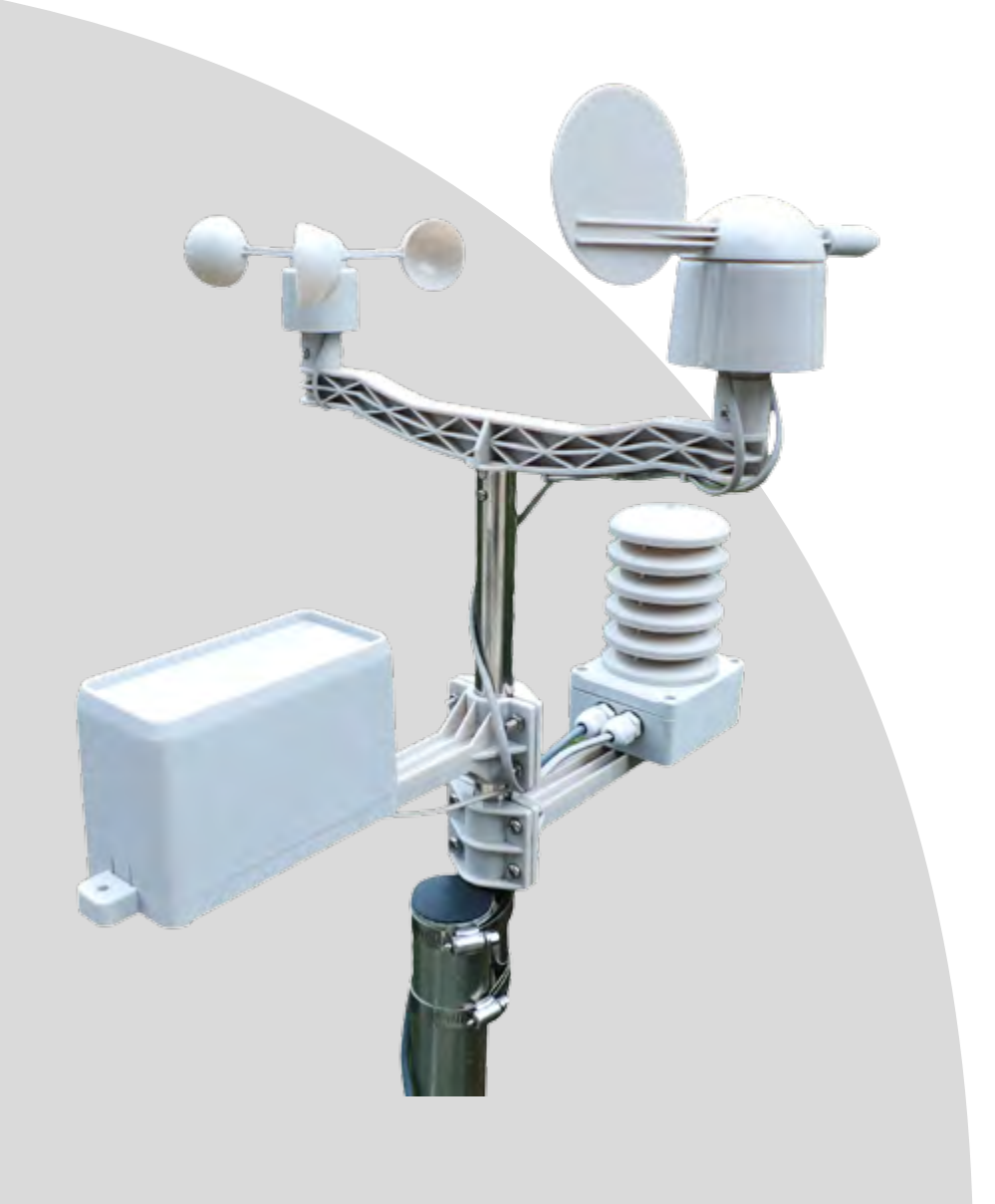

**Integrace meteostanice WANET ME11/ME12 do nadřazených systémů (pro firmware EM20468)**

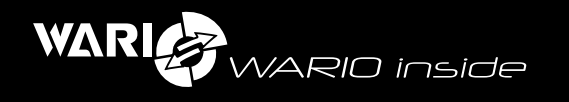

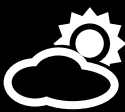

## Obsah

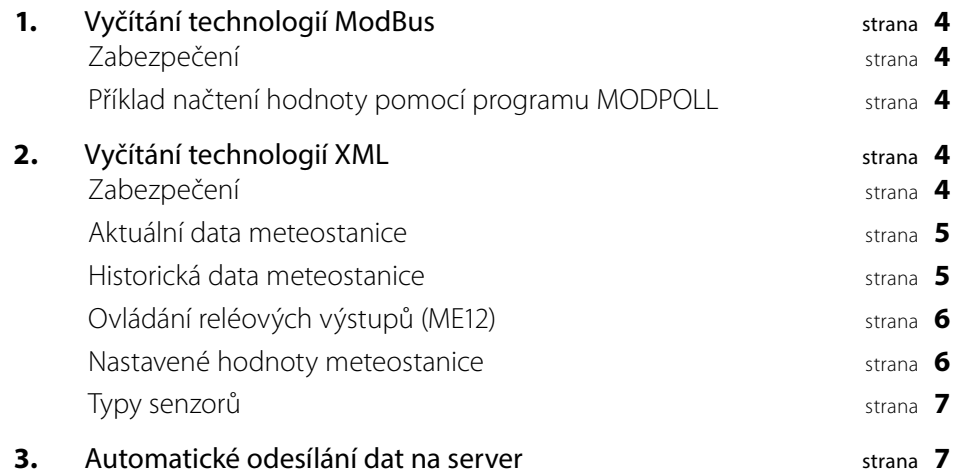

<span id="page-3-0"></span>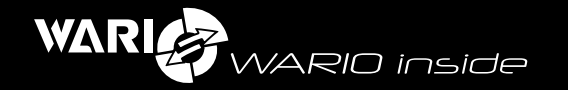

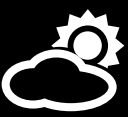

Meteostanici ME11/ME12 lze integrovat do nadřazených systémů pomocí technologie ModBus a XML. Komunikace probíhá po protokolu TCP/IP. Data formou XML dokáže meteostanice i sama zasílat v minutovém intervalu na zadaný server.

# 1

#### Vyčítání technologií ModBus

Modbus v meteostanici je po TCP/IP. Před prvotní komunikací je zapotřebí povolit komunikaci ModBus v nastavení meteostanice. V nastavení meteostanice na kartě "Síť" je třeba aktivovat položku "zapnout MODBUS" a u položky "MODBUS adresa" nastavit počáteční adresu modbusu (defaultně je adresa 1000).

Pro přehled, která proměnná kde leží, lze na adrese **http://[IP\_METEOSTANICE]/xml.xml** vyčíst xml, kde ID senzoru odpovídá příslušnému registru ModBus. ID senzoru lze vyčíst i v nastavení meteostanice na kartě "Senzory".

Hodnoty se vyčítají jako 16bitový signovaný short a jsou vynásobeny koeficientem 10. To znamená, že načtená data musíte vydělit 10ti, abyste dostali reálná data. U modelu meteostanice ME12 lze ModBusem i ovládat dva nezávislé reléové výstupy.

#### **Zabezpečení**

Komunikaci ModBusem lze zabezpečit nastavením IP adresy prvku, který jediný může s meteostanicí komunikovat. Toto nastavení zapnete v meteostanici na kartě "Zabezpečení" aktivací položky "Ochrana ModBus" a vyplněním IP adresy prvku do pole "IP adresa".

#### **Příklad načtení hodnoty pomocí programu MODPOLL**

Ukázka načtení teploty pomocí programu modpoll:

Teplota .... id 1025

port modbus: 502

typ načtení: input register integer

adresa: 192.168.55.56 (výchozí IP adresa meteostanice)

modpoll.exe -m tcp -r 1025 -t 3:int -p 502 192.168.55.56

Program modpoll a návod na jeho použití je ke stažení na stránkách http://www. modbusdriver.com/modpoll.html

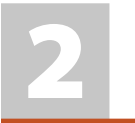

#### Vyčítání technologií XML

data XML lze z meteostanice vyčítat z několika adres, kde každá adresa má svou funkci. Parametry pro vyčítání jsou předávány http metodou GET. U modelu meteostanice ME12 lze pomocí XML i ovládat dva nezávislé reléové výstupy. Meteostanice umí i sama v minutovém intervalu odesílat xml soubory na zvolenou adresu (server), více v sekci "Automatické odesílání dat na server".

#### **Zabezpečení**

Komunikaci XML lze zabezpečit klíčem, bez kterého meteostanice nebude vracet data. Zapnutí zabezpečení lze v nastavení meteostanice na kartě "Zabezpečení" aktivací položky "Požadovat přihlášení při spuštění". V položce "sdílený klíč" lze zadat svůj ověřovací klíč pro vyčítání XML. Pokud je položka "Požadovat přihlášení při spuštění aktivní", je nutné v každém XML dotazu uvádět parametr USID, jehož hodnotou je sdílený klíč.

<span id="page-4-0"></span>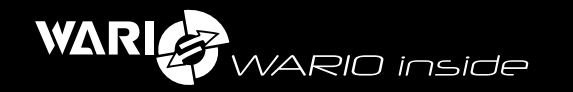

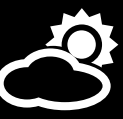

#### **Aktuální data meteostanice**

Adresa: **http://[ADRESA\_METEOSTANICE]/xml.xml**

#### Parametry

z USID – pouze v případě aktivního zabezpečení, hodnotou je sdílený klíč příklad xml

*<?xml version="1.0" encoding="UTF-8"?> <wario degree="C" pressure="hPa" serial\_number="" model=" " firmware="" runtime="0" date="2013-11-11" time="12:00:00" pressure\_type="1"> <input> <sensor> <type>dew\_point</type> <id>1016</id> <name>Dew point</name> <value>0.8</value> </sensor> <sensor> <type>ping</type> <id>1017</id> <name>PING0</name> <value>1</value> </sensor> <sensor> <type>temperature</type> <id>1025</id> <name>T28f120076</name> <value>3.5</value> </sensor> </input> <output> <sensor> <type>io</type> <id>1002</id> <name>OUT1</name> <value>0</value> </sensor>*

#### *</output>*

#### *</wario>*

Jednotlivé senzory meteostanice jsou rozděleny do uzlů "input" (tyto senzory lze pouze vyčítat) a "output" (tyto senzory lze i ovládat).

Každý uzel "sensor" se skládá z následujících elementů:

**Type:** typ senzoru, více v sekci Typy senzorů

**ID:** jedinečné ID senzoru

**Name:** název senzoru

**Value:** Hodnota senzoru, jejíž význam a jednotka se vztahuje k danému typu senzoru.

#### **Historická data meteostanice**

#### Adresa: **http://[ADRESA\_METEOSTANICE]/data.xml**

#### Parametry

- z USID pouze v případě aktivního zabezpečení, hodnotou je sdílený klíč
- time počáteční čas výběru, hodnotou je čas ve formátu timestamp, pokud není parametr zadán, výchozí hodnota je aktuální čas
- z prumer průměruje n položek v databázi, hodnotou je celé číslo v rozmezí 1-1440, pokud není parametr zadán, výchozí hodnota je 1
- z pocet počet záznamů z databáze (kolik se má načíst/vypsat) záznamů, hodnotou je celé číslo v rozmezí 1-9999, pokud není parametr zadán, výchozí hodnotou je 60

V případě zadání velkých rozsahů a průměrování může na této závislosti trvat dotaz dlouho, pro optimalizaci rychlosti dotazů se doporučuje používat pro parametr prumer následující hodnoty:

**prumer: 2** – například pro den **prumer: 15** – například pro týden **prumer: 60** – například pro měsíc **prumer: 720** – například pro rok

<span id="page-5-0"></span>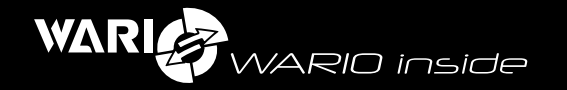

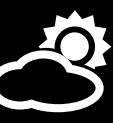

#### **příklad xml:**

*<?xml version="1.0" encoding="UTF-8"?> <wario degree="C" pressure="hPa" serial\_number="" model=" " firmware="" runtime="0" date="2013-11-11" time="12:00:00" pressure\_type="1"> <current\_values> <max\_humidity value="99.5"/> <min\_humidity value="66.4"/> <max\_pressure value="956.0"/> <min\_pressure value="952.5"/> <max\_exposure value="129.2"/> <max\_temperature value="-5.1"/> <min\_temperature value="-7.8"/> <max\_wind\_speed value="4.2"/> </current\_values> <timestamp value="1363340013"> <sensor type="humidity">69.9</sensor> <sensor type="pressure">955.9</sensor> <sensor type="exposure">126.9</sensor> <sensor type="temperature">-5.5</sensor> <sensor type="wind\_speed">2.7</sensor> <sensor type="wind\_direction">270.0</sensor> <sensor type="dew\_point">-11.5</sensor> <sensor type="precipitation">0.0</sensor> </timestamp> <timestamp value="1363339966"> <sensor type="humidity">69.8</sensor> <sensor type="pressure">955.8</sensor> <sensor type="exposure">129.2</sensor> <sensor type="temperature">-5.5</sensor> <sensor type="wind\_speed">1.8</sensor> <sensor type="wind\_direction">270.0</sensor> <sensor type="dew\_point">-11.5</sensor> <sensor type="precipitation">0.0</sensor> </timestamp> </wario>*

Jednotlivé senzory meteostanice jsou rozděleny do uzlů "timestamp", kde je jako atribut zadána hodnota "value" – čas ve formátu timestamp.

Každý uzel "sensor" má atribut "type" (typ senzoru, více v sekci Typy senzorů) a hodnotu senzoru, jejíž význam a jednotka se vztahuje k danému typu senzoru.

Dotaz vrací i "current values" kde jsou udány aktuální max/min hodnoty pro aktuální den (měřeno od půlnoci). Předpona v názvu "min"/"max" udává maximální, nebo minimální hodnotu senzoru, zbytek názvu je typ senzoru (více v sekci Typy senzorů).

### **Ovládání reléových výstupů (ME12)**

#### **Adresa: http://[ADRESA\_METEOSTANICE]/xml.cgi**

#### **Parametry:**

- z USID id ověření povinné, hodnotou je sdílený klíč
- $\bullet$  MID id senzoru, hodnotou je id senzoru výstupu v uzlu "output" typ "io"
- value nastavení senzoru, hodnoty jsou 0 vypnuto, 1 -zapnuto, 2 změna aktuálního stavu

#### Příklad:

Pro zapnutí výstupu 1 se použije adresa **http://[ADRESA\_METEOSTANICE]/xml.cgi?USID=x&MID=1002&value=1**

#### **Nastavené hodnoty meteostanice**

**Adresa:** http://[ADRESA\_METEOSTANICE]/meteo.xml

#### Parametry

z USID – pouze v případě aktivního zabezpečení, hodnotou je sdílený klíč

#### Příklad xml:

*<?xml version="1.0" encoding="UTF-8"?> <wario degree="C" pressure="hPa" serial\_number="" model=" " firmware="" runtime="0" date="2013-11-11" time="12:00:00" pressure\_type="1"> <configuration>*

<span id="page-6-0"></span>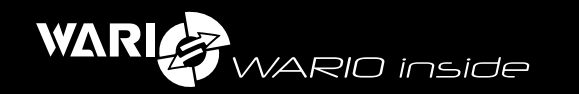

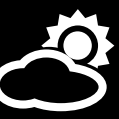

 *<elevation value="350" /> <latitude value="0" /> <location value="" /> <longitude value="0" /> </configuration> </wario>* Jednotlivé elementy

**elevation:** nadmořská výška meteostanice

**latitude:** zeměpisná šířka (N)

**location:** název umístění meteostanice (kódováno v URL Encode - % a dvě hexadecimální číslice)

**longitude:** zeměpisná délka (E)

#### **Typy senzorů**

humidity - vlhkost v % pressure - tlak v hPa exposure - sluneční osvit ve W/m2 temperature - teplota ve °C wind speed - rychlost větru v m/s wind direction - směr větru ve stupních dew point - rosný bod ve °C precipitation - srážky v mm

ping – odezva síťového prvku. Je-li hodnota větší nebo rovno "0", tak síťový prvek je aktivní a hodnota je odezva v ms. Je-li hodnota rovna "-1", tak síťový prvek je nedostupný. Je-li hodnota "INACTIVE" nebo "-32000", tak senzor PING není nastaven.

## 3

#### Automatické odesílání dat na server

Meteostanice dokáže sama zasílat na zadaný server data formou XML. Jednou za minutu zasílá xml soubor "xml.xml" a jednou za 30 minut xml soubor "meteo.xml".

Zapnutí automatického zasílání xml souborů lze v nastavení meteostanice na kartě "Synchronizace" aktivací položky "Synchronizovat se serverem". V položce "server" zadejte adresu serveru, na který se budou data odesílat (např. "www.meteo-pocasi.cz"). V položce "port" zadejte port serveru. V položce "adresa" zadejte adresu k serverovému skriptu, který bude data zpracovávat. (např. "zpracuj.php")

Data v serverovém skriptu lze načíst jako RAW data z těla vstupu požadavku, příklad v PHP:

*<?php \$data\_xml = trim( file\_get\_contents('php://input') ); \$xml = simplexml\_load\_string(\$data\_xml); if(\$xml){ if(\$xml->configuration){ // meteo.xml }elseif(\$xml->input){ // xml.xml } } …..*

### *?>*

Poznámka: parsováním XML dat například na existenci uzlu \$xml->configuration, lze rozlišit, jestli příchozí soubor je "xml.xml" či "meteo.xml".